# So you've bought an arcade machine....

#### A guide by me for you

This guide was written for the stand up arcade machines, if you have a bar top or table top one, the software is exactly the same format, the only difference is when it comes to removing the glass.

First things first, let's answer a few common questions that have actually been emailed or texted to me:

# It's a little dusty! Why is it dusty Abs? Why?? WHYYYY?!

It's dusty here, no matter how long I spend wiping the machine down, electrons always have their way. Static is an annoying thing and a pretty strong force. Generally though I get it 99% clean, the other culprits are the freight guys. It may sit in a dusty warehouse for a few days, even though the machine is wrapped....pesky electrons.

# I'm scared, is this complicated? What if something goes wrong?

These machines were designed with simplicity in mind. They're designed so anything and everything is easily swapped out within minutes and with absolutely no experience required. Just a Phillips head screw driver.

Because they're built for easy accessibility, there are a few things we could have done differently of course, you can't impress everyone. If we were building for engineers, believe me, we'd over engineer them. If we were building for commercial purposes, the cabinets would be fortified and you'd have a hard time dismantling anything.

Since these are for home use though, the build is greatly simplified so you can do everything yourself. We don't make house calls you see, and we want these to last forever.

So if you're a cabinet maker or a fellow engineer, there's a method in our design madness

# What's the difference between this and a regular (JAMMA) arcade?

Basically, with a JAMMA system everything is hardwired into a harness, that doesn't mean much, but usually you'd have to be pretty cluey with electricals if something goes wrong. Remember your old Nintendo? To play a new game, you'd have to take the cartridge out and insert a new one. Welcome to JAMMA! It's the same thing, although there are now 60 in 1 game boards you can buy as well as 2019 in one etc, the price jumps exponentially. If the board dies, you'll have to fork out for another board at the least. It's a good system but you can only play JAMMA games on it which are restricted to whatever "they" want to put on the board.

The system you have is a PC in a pretty box which is good for a few reasons. Number one, it's a pc, you can always load more games and do everything you can do with a pc. Number 2, it's a pc, if the hard drive crashes, I'll send you a brand new one ready to go. Speaking of hard drives, you can always put in a larger one.

This system "emulates" the Arcade hardware through the PC, so basically the PC thinks it's an arcade machine and will go through a screen test sometimes when you load a game, this is normal.

Being a PC, it's also loaded with tons of different console "emulators" on it. That Nintendo I couldn't afford now resides virtually inside the PC. So you can play Mario Kart etc on it as well as 20,000+ other games. JAMMA can't do this, so all the consoles you may have had, or never had are now contained in 1 package on this arcade machine. It's ok to cry of joy at this point

# How do I turn this thing on?

For an upright arcade cabinet: Open the cabinet door with the little key. Lost the key? check that it's not taped to the console first, then check to see if it hasn't fallen behind the joystick console and finally your pockets before you email me for a new one.

# For a 32 inch or 40" Machine...

Make sure you've plugged the machine in. Once you've plugged in the power, you may hear the PC start up. It's doing a self test and usually shuts down after a second or 2. You'll need to use the remote to turn the screen on at first start up. These screens don't make a clicking sound once you turn them on. They just sit there and do nothing for a few seconds. Aim the remote at the bottom right (usually, sometimes the sensor is in the middle) press it once and give it second.

Open the cabinet door and switch the computer on. That's it!

# **TROUBLE SHOOTING NOTE**

Some Tv's have a weird quirk. You'll need to turn them on first before you turn on the pc. Its called a HDCP handshake. Most Tv's are fine and auto detect the pc, some just miss this handshake if you turn the PC on first, then the TV. If that's the case, unplug the hdmi cable on the back of the pc and plug it in again. Otherwise hold the power button on the pc a few seconds til it powers off, then switch it on again. Some tv's will show the boot sequence, others won't show anything until the desktop loads, give it 30 seconds.

# For a 24 inch Machine...

Open the cabinet door and switch the computer on.

# What's that big black knob thing on the left side?

It's the volume control. Underneath it is a headphone jack and a tiny on/off switch. No green light = no sound, if there's no sound check that first. Some machines may not have the external volume pod.

# Ok then what?

The desktop should come up briefly, don't click on anything as the arcade interface will pop up by itself.

Now you should be in MAME (Multi Arcade Machine Emulator) with around thousands of classic arcade games at your finger tips.

Joystick up or down highlights the games, or you can use trackball provided to scroll through.

Either double click the left trackball button on a game or press the green button. Yes, the buttons:

Green: Press it when you've highlighted the game you want to play

Red: cancel the game you're playing and return to the game select screen

White: that's your coin button, when it says insert coin, put your wallet away. Just press the white button as many times as you like.

Buttons always start left to right, top 3 are buttons 1,2,3 and bottom 3 are 4,5,6. Games by default start from button 1 if it only uses 1 button like galaga for example. 2 button games use button 1 & 2, 3 button games use buttons 1,2,3 etc.

Just remember, Red means stop, Green means go and White is for wasting your childhood allowance.

Here's a layout, button configs may be slightly different depending on the machine, but the colours are all the same, see next page.

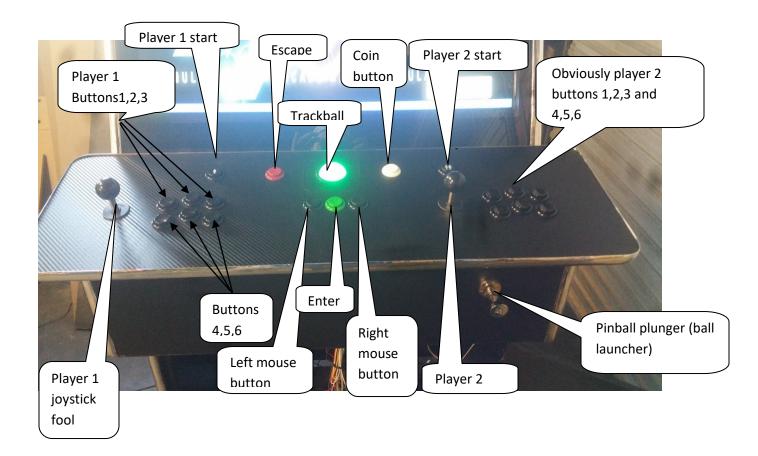

# But sometimes a blue box pops up or says, says it's not working properly or "type ok to continue":

The info box is sometimes a little outdated, games that didn't work before work now but the box pops up by default. Just press any button to continue.

If it says "type ok" there's no need to reach for the keyboard, press the joystick left then right, or just wiggle it a little. The joystick I mean.

That's it! You're an expert. Congratulations

wait....see the menu options on the game select screen? Yeah, don't touch them unless you know what you're doing. I've optimized everything by default so you're safe.

# OK so how do I play all the other console games?

On the very top left of the screen you'll see these icons:

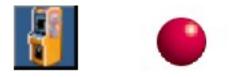

**On the left** is "Mameui64" the arcade that the machine boots into by default. Click this and you're back in there.

**The red circle** in the middle is "Maximus" click this and you'll be in a front end that will play all of the old retro consoles.

#### MAXIMUS CONTROLS (For the retro consoles)

Swipe left and right to choose between consoles.

Press the Green button to enter a console.

Now you'll have a games list, press green to enter a game. To exit, press the the red button. If the screen goes black and nothing happens, hold the red button for a few seconds, then you'll be fine.

To go back to the console list, press the white button

Finally, to exit this and go back to desktop, press the green and white button simultaneously. If this doesn't work, press the right "mouse button" under the track ball and you should get a small window with "exit front end" click on that. This box will only pop up if the cursor (which you can't see is around the middle-ish of the screen so if you don't get it, move the trackball around and try again. It's supposed to be a child lock.

# To play the consoles

FIRE button usually refers to button 1 (refer to joystick layout above)

#### ATARI

Some games require you to press the fire button to start, others want you to press reset (GREEN button) or MODE (WHITE button) but it never tells you. Try everything till the game starts. Damn backwards 80's technology

#### GAMEBOY ADVANCE

Player 1 button to start or the green button or the fire button depending on the game. One should work eventually.

#### NES

Player 1 to start or Green button to select. If the game pauses when you press button 2 it's because the menu bar on top of the screen is visible. Press RED to take this off and you'll be right to go.

#### SNES

Green button or fire button to start depending on the game.

#### SEGA MASTER SYSTEM

Press the fire button or player 1 start button

#### PINBALL!!

If you're lucky enough to have the pinball feature on your machine, It'll be under "visual pinball" in maximus

Sometimes there's a pesky little hidden window that pops up, press green or position the mouse pointer and press ok. If you get a window asking if you're legally entitled to play this....of course you, click YES regardless

WHITE BUTTON adds coins

That chrome pinball plunger shoots the ball, or if you have a bartop unit press the green button.

Pinball plunger shoots the ball, there are 4 levels of resistance, pull it back all the way and release for full power, or part way for skill shots.

With some tables you may get a "factory settings restored" message on the video display, this only happens once.; so you'll need to press RED to exit, then start the table again and it'll always work after that.

# How do I turn it off?

Just the same as a regular PC, start menu then "shutdown" or just press the button on the computer and it will shut itself down. Otherwise, leave it running and it'll eventually power down and enter standby mode

# What if I turn it on and off really quickly a few times?

Really?

# How do I add games?

Any game you download has to go into the appropriate ROM(S) folder. Make sure that if you download a MAME game, it goes into MAME ROMS, likewise SEGA and NINTENDO etc. It's the same as in real life, if you try and put a Sega game in a Nintendo, well, it won't fit and if you somehow make it fit, it won't work. The Emulator should find the new game automatically and list it, if it doesn't list, it probably doesn't work or you may need to "Audit" the games list. The latter only applies to MAME and maybe ATARI.

Emulators are in the "Maximus" folder on desktopin the "front end" folder, then the "emulators" folder.

To audit a games list on MAME, just go to FILE, and then click "Audit all games". You must do this if you've added extra games or they won't show up.

# Can I save games to continue later?

There is a "save state" and "Load state" option in all of the emulators except maybe the Atari one. In MAME, simply press SHIFT+F7 during game play, to load the game you'll have to highlight the game in the game select menu, then click FILE/LOAD STATE. This won't work on all games though, for more info, see the MAME help menu. With the other emulators though, it's simply a matter of clicking FILE/SAVE STATE to save and then FILE/LOAD STATE to continue. Most of the other emulators won't require you to have the game selected. There are short cut keys but they vary from emulator to emulator.

# Maintenance and general info:

# How do I get to the screen? I want to wipe it down:

You'll need a screwdriver or an appropriate screw removing apparatus.

Undo the four screws on or underneath the joystick console, lift and pull the console back carefully.

Now you should be able to get your fingers in under the plexi glass. It's held down by heavy duty Velcro so it might resist somewhat, pull from as far left and as far right as you can.

Wipe it down to your satisfaction then screw the console back on

# A button has stopped working or feels a little flat:

If the button is depressed, not sad, just a little down and won't pop back up, spray a little wd40 or silicon lube down the sides.

Failing that...

Take off the joystick array as per the previous instructions. The wires are connected to the switches under the buttons via "quick disconnects" sometimes in the heat of a street fighter battle, emotions flow and people take their frustrations out by pounding the console. That's ok, it can take a good beating. Look underneath and see if a wire is disconnected. If so, just reattach it to the offending button.

In the case where the button feels flat and not as bouncy, the switch underneath the button may have become dislodged. That's ok, just snap it back in. If you break buttons or switches, email me and I'll send you some more, all is not lost my friend.

# The Screen is black and there is a strange alarm/buzzing sound coming from the computer, OR there's no alarm but the computer won't boot up

Computers don't like to be shaken very much, sometimes during transport (it's a bumpy ride interstate) the RAM boards become slightly dislodged. Don't panic, there is a little blue knob at the back of the computer, make sure the computer is off first. Twist it and the top cover comes off. Right in the front of the computer (directly below the hard drive) you'll see 1 or 2 circuit boards with white clips on either end.

These have gotten slightly loose so that they're working intermittently. Unclip them, pull them out, then insert them back in, make sure they're in properly and click them in until you get a satisfying click sound. That's all.

If it's still doing it, make sure the boards are in, if you have no luck, give me a call or email me and I'll send a replacement.

### How do I use it as a juke box?

stick a USB thumb drive or a cd into the computer, a window should open asking if you want to open the drive or "play all" selecting PLAY ALL will add the songs to a playlist on Windows Media Player, otherwise, just open the folder and select the songs you want to play. Don't forget to turn up the bass you sissy. You can also download free jukebox software, a quick Google search will find heaps of different ones.

# I keep getting beaten on Street Fighter and a host of other games:

That's because you suck. Keep practicing and stop being a girly man